#### **Wie richte ich das Statussystem (Tetra BOS) korrekt ein?**

In diesem FAQ wird die korrekte Konfiguration des Statussystem, ergänzend zur Dokumentation [\(LARDIS:ONE](https://download.lardis.de/?view=%2Fpublic%2FLARDIS%2DONE+2%2Ex%2FLARDIS%2DONE+2%2Ex+Dokumentation+DE%2FLARDIS%2DONE+2%2Ex+Setup+Konfigurationshandbuch%2Epdf) bzw. [LARDIS Manager\)](https://download.lardis.de/?view=%2FSupport%2FLARDIS+6%2FLARDIS+Dokumentation%2FLARDIS+Manager+Installation+%26+Bedienung%2Epdf), erläutert. Einige der gemachten Angaben sind abhängig der örtlichen Gegebenheit und müssen entsprechend angepasst werden.

**Statuscodes:** Hierbei handelt es sich um einheitliche dezimale Werte, die per SDS z.B. an die Leitstelle oder Sekundäre Leitstelle übertragen werden. Anders als im analogen FMS sind diese Werte fünfstellig.

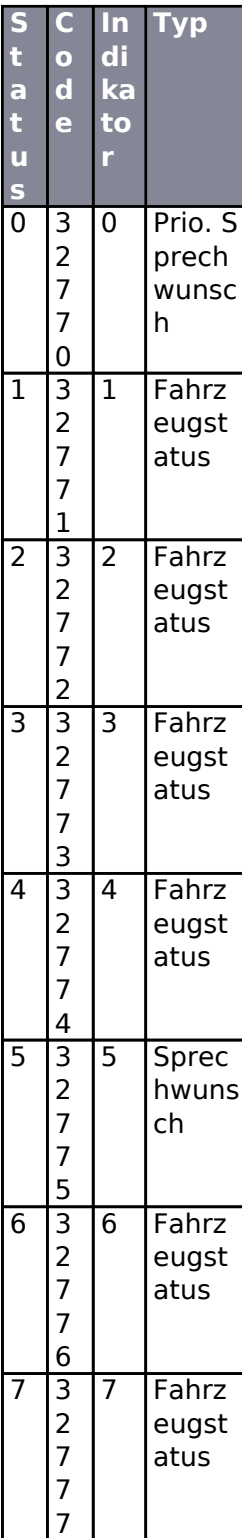

Seite 1 / 4 **© 2024 LARDIS Support Team <support@lardis.de> | 2024-05-16 21:14** [URL: https://faq.lardis.de/index.php?action=faq&cat=1&id=47&artlang=de](https://faq.lardis.de/index.php?action=faq&cat=1&id=47&artlang=de)

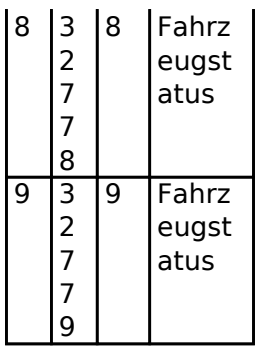

Weitere generelle Informationen zum Funkmeldesystem (FMS) finden Sie unter: <https://de.wikipedia.org/wiki/Funkmeldesystem>

**Statusbestätigung:** Leitstellen senden im Regelfall auf eine empfangene Statusmeldung eine Statusbestätigung an den Teilnehmer zurück. Diese SDS (PID 204 / 220) enthält einen definierten Text, welcher sich überregional oftmals unterscheidet. Der bei Ihnen verwendete Bestätigungstext muss für jeden Status entsprechend eingetragen werden und exakt im Wortlaut übereinstimmen. Es ist hierbei auch möglich, nur einen Teilinhalt der SDS auszuwerten (Haken bei Teilinhalt). Jedoch sollte dieser Teil nicht zu kurz bzw. allgemein gewählt werden, da es sonst zu Fehlauswertungen kommen könnte!

Wie Sie die Bestätigungstexte herausfinden und konfigurieren erfahren Sie hier: [Statusbestätigung](https://faq.lardis.de/index.php?action=faq&cat=2&id=33&artlang=de) [konfigurieren](https://faq.lardis.de/index.php?action=faq&cat=2&id=33&artlang=de)

Es ist möglich, als Bestätigung den erhaltenen TETRA-ACK zu verwenden.

Erstreckt sich Ihr Einsatzgebiet über mehrere Leitstellen und bedarf der Konfiguration unterschiedlicher Bestätigungstexte, so ist dies über den Haken "Mehrere Möglichkeiten" zu konfigurieren. Bei gesetztem Haken wird ein Button eingeblendet, welcher unterschiedliche Bestätigungen zulässt. Diese sind zeilenweise zu trennen.

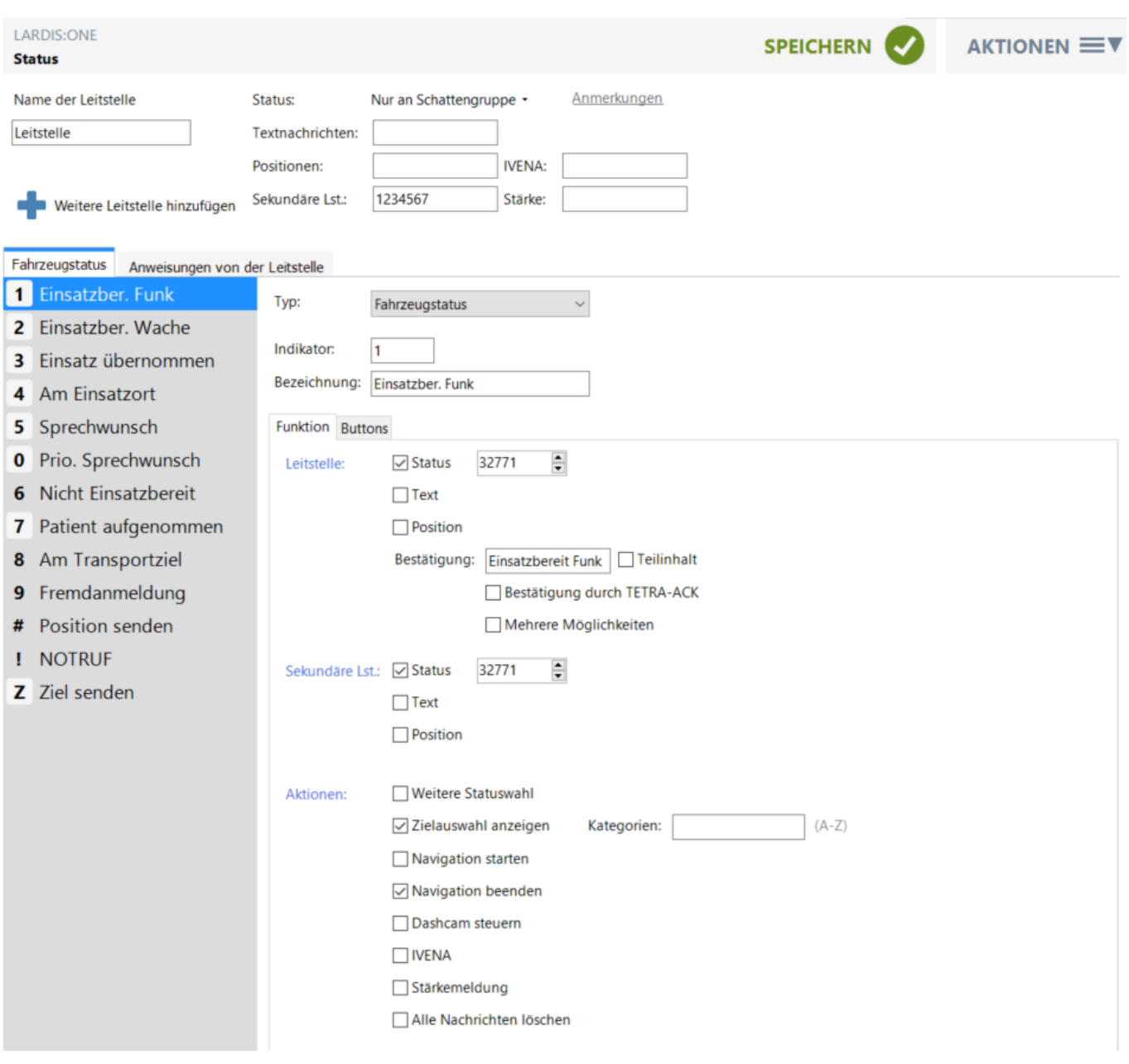

Die von der Leitstelle zugesandten Anweisungen (i.d.R. Flash-SDS / PID 137) können eigens definiert und mit weiteren Handlungen konfiguriert werden.

Die Inhalte der Leitstellenanweisungen unterscheiden sich oftmals überregional und können daher nur örtlich erfragt oder als exportiertes Ereignis [\(siehe Statusbestätigung\)](https://faq.lardis.de/index.php?action=faq&cat=2&id=33&artlang=de&highlight=status) festgestellt werden.

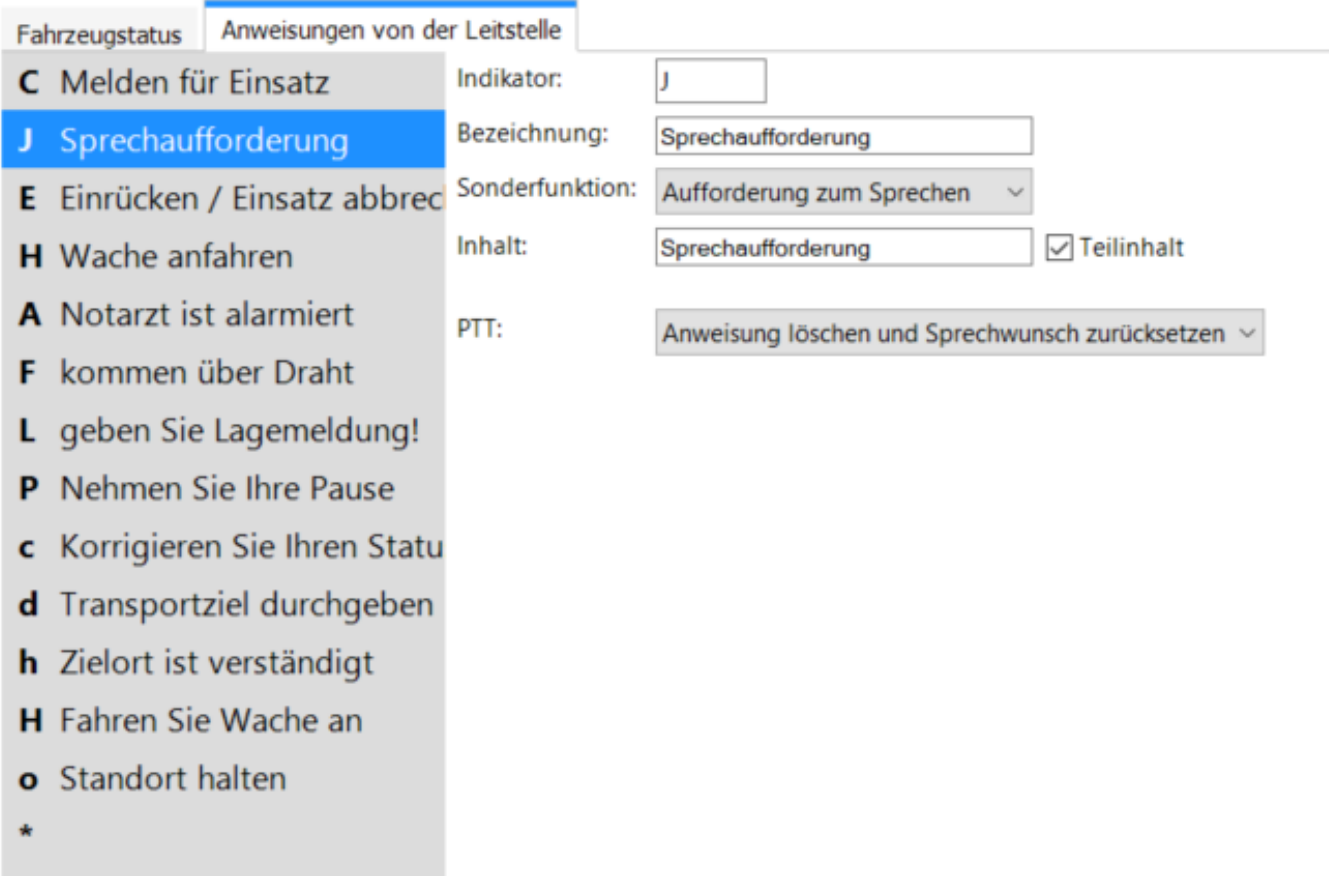

Eindeutige ID: #1046 Verfasser: Tech. Support Letzte Änderung: 2023-03-23 14:17